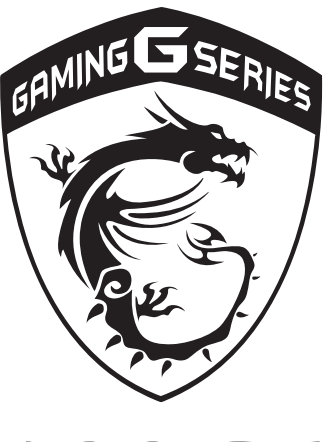

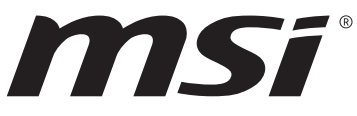

Blahoželáme vám k tomu, že ste sa stali používateľom tohto notebooku, výborne navrhnutého notebooku. Pri používaní tohto skvelého notebooku zažijete príjemný a profesionálny zážitok. Sme hrdí na to, že môžeme používateľom povedať, že tento notebook bol dôkladne testovaný a certifikovaný, a to v rámci našej reputácie týkajúcej sa vynikajúcej spoľahlivosti a spokojnosti zákazníkov.

## **Rozbalenie**

V prvom rade rozbaľte prepravný obal a dôkladne skontrolujte všetky položky. Ak je ktorákoľvek z priložených položiek poškodená, alebo ak chýba, okamžite sa spojte s miestnym predajcom. Taktiež si škatuľu a obalový materiál odložte pre možnú potrebu odoslania výrobku v budúcnosti. Balenie by malo obsahovať nasledujúce položky:

- ▶ Notebook
- ▶ Stručný návod na spustenie
- ▶ Adaptér striedavého prúdu a sieťový napájací kábel
- ▶ Voliteľná taška na prenášanie
- ▶ Voliteľný disk obsahujúci všetky aplikácie, celú verziu návodu na obsluhu, ovládače, pomocné programy atď.

## **Prehľad výrobku**

V tejto časti je uvedený popis základných vzhľadových aspektov notebooku. Pomôže vám oboznámiť sa so vzhľadom notebooku skôr, ako ho začnete používať. Upozorňujeme vás, že obrázky v tejto príručke sú len ilustračné.

## **Pohľad zhora**

Obrázok pohľadu zhora a dolu uvedený opis vám umožní spoznať hlavnú obslužnú plochu vášho notebooku.

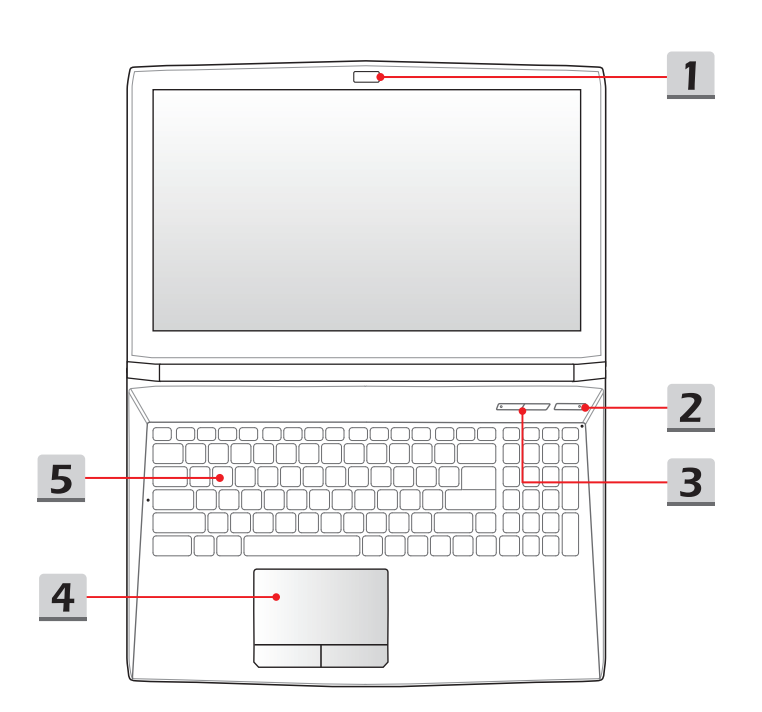

#### **1. Webkamera/LED indikátor webkamery/Interný mikrofón**

- Táto zabudovaná webkamera sa môže používať na snímanie záberov, nahrávanie videí, konferenčné videohovory atď.
- LED indikátor webkamery nachádzajúci sa vedľa webkamery bude svietiť po aktivovaní funkcie webkamery; zhasne po vypnutí tejto funkcie.
- K dispozícii je zabudovaný mikrofón a jeho funkcia je rovnaká, ako v prípade mikrofónu.
- **2. Hlavný vypínač/LED indikátor napájania/LED indikátor režimu GPU**

#### **Hlavný vypínač**

- Pomocou tohto tlačidla zapnite a vypnite napájanie notebooku.
- Pomocou tohto tlačidla prepnite notebook do prevádzkového stavu zo stavu spánku.

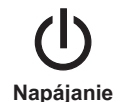

- **LED indikátor napájania/LED indikátor režimu GPU**
- Svieti na modro, keď je zapnuté napájanie notebooku a je zvolený režim UMA GPU.
- Svieti na žlto, keď je zvolený voliteľne podporovaný diskrétny režim GPU.
- LED indikátor po vypnutí tohto systému zhasne.

#### **3. Tlačidlá pre rýchle spustenie**

Stlačením tlačidiel pre rýchle spustenie aktivujete špecifické aplikácie alebo nástroje. Nasledujúce tlačidlá na rýchle spustenie budú funkčné len v operačnom systéme s inštalovanou aplikáciou SCM. Na voliteľnom disku, ktorý obsahuje všetky aplikácie a je dodávaný s vaším počítačom kvôli jednoduchej a pohodlnej prevádzke, nájdite súbor SCM exe; môžete si ho taktiež stiahnuť z webovej lokality MSI.

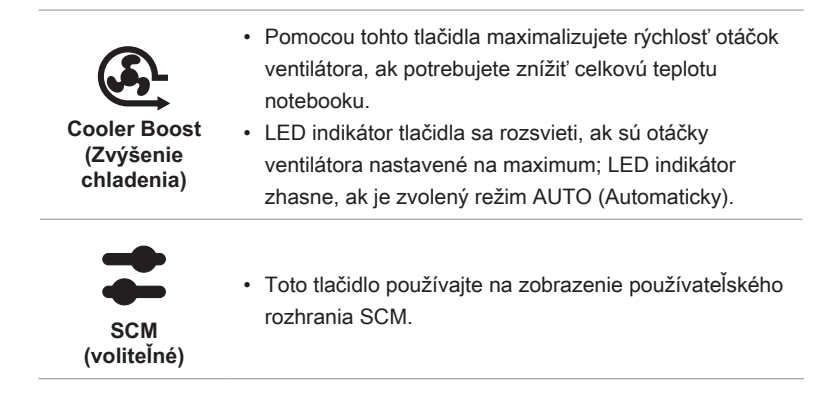

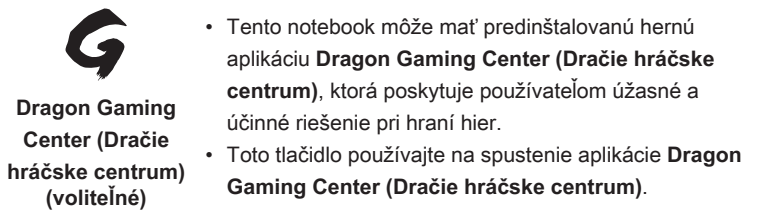

#### **4. Dotykové zariadenie**

Ide o dotykové zariadenie na notebooku.

#### **5. Klávesnica**

Zabudovaná klávesnica poskytuje všetky funkcie klasickej klávesnice. Podrobnosti nájdete v časti **Spôsob používania klávesnice**.

## **Pohľad spredu**

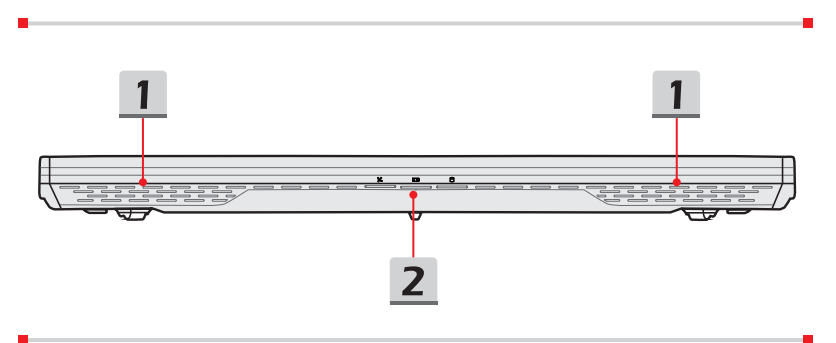

#### **1. Stereo reproduktory**

Tento notebook je vybavený vstavanými stereofónnymi reproduktormi, ktoré poskytujú zvuk vo vysokej kvalite, a podporujú technológiu zvuku vo formáte HD.

#### **2. LED indikátor stavu**

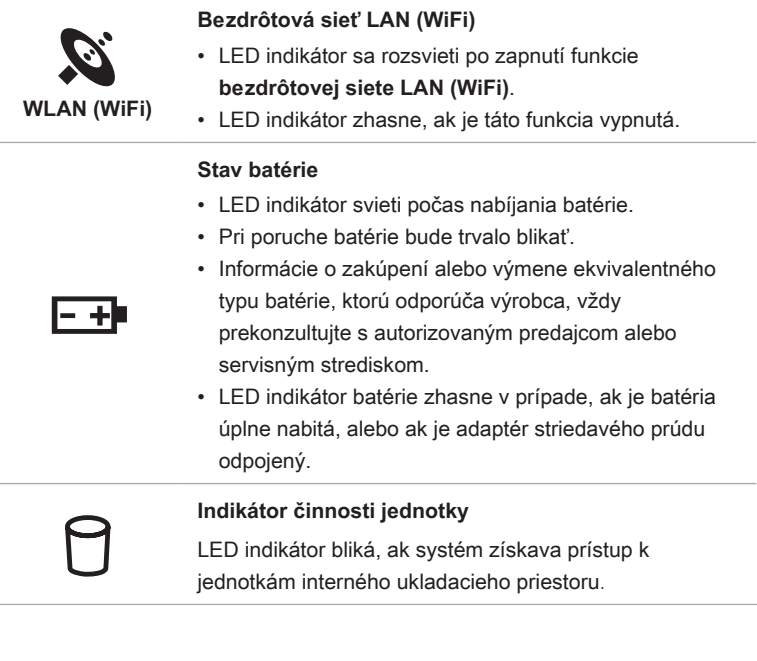

## **Pohľad sprava**

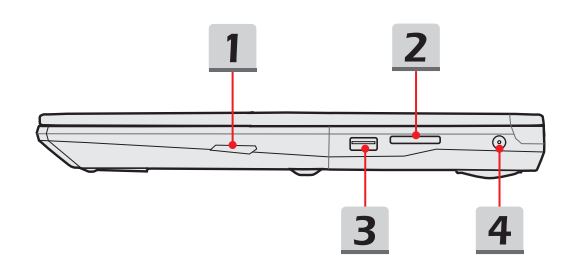

#### **1. Optická disková jednotka**

Tento notebook je vybavený zariadením optickej diskovej jednotky. Skutočné zariadenie predbežne nainštalované vo vašom notebooku sa môže líšiť v závislosti na zakúpenom modeli.

#### **2. Čítačka kariet**

Zabudovaná čítačka kariet podporuje rôzne typy pamäťových kariet. Podrobnosti nájdete v technických údajoch.

#### **3. USB 2.0 port**

USB 2.0 port vám umožňuje pripojiť periférne zariadenia s podporou USB rozhrania, ako je myš, klávesnica, modem, modul prenosného pevného disku, tlačiareň, atď.

#### **4. Sieťový konektor**

Tento konektor slúži na pripojenie adaptéra striedavého prúdu a na napájanie notebooku.

## **Pohľad zľava**

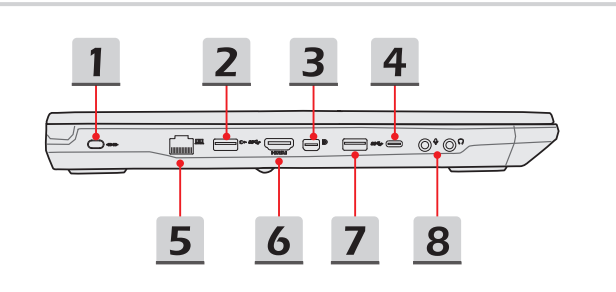

#### **1. Zámok typu Kensington**

Tento notebook je vybavený otvorom na zámok typu Kensington, ktorý používateľom umožňuje zaistiť notebook na jednom mieste.

#### **2. Porty USB 3.0**

USB 3.0, SuperSpeed USB, poskytuje vyššiu rýchlosť rozhraní pri pripojení rôznych zariadení, ako sú pamäťové zariadenia, pevné disky alebo videokamery, a poskytuje väčšie množstvo výhod vysoko-rýchlostného prenosu dát.

#### **3. Mini-DisplayPort**

Mini Display Port je miniaturizovaná verzia konektora DisplayPort, s vhodným adaptérom, pričom Mini-Display Port je možné použiť na pripojenie zobrazovacích panelov s rozhraním VGA, DVI alebo HDMI.

#### **4. USB 3.0/ 3.1 Port (Typ C) (voliteľné)**

USB 3.0/3.1, SuperSpeed(+) USB poskytuje vyššiu rýchlosť rozhraní pri pripojení rôznych zariadení, ako sú pamäťové zariadenia, pevné disky alebo videokamery, a poskytuje väčšie množstvo výhod vysoko-rýchlostného prenosu dát.

Tenký a uhladený USB konektor typu C obsahuje obrátiteľnú orientáciu zástrčky a smeru kábla a podporuje rozšíriteľný výkon pre budúce riešenie vrátane USB 3.x, DisplayPort, PCIe, audio a Thunderbolt 3 (voliteľné).

#### **5. Konektor RJ-45**

Tento konektor sa používa na pripojenie LAN kábla v rámci sieťového pripojenia.

#### **6. Konektor HDMI**

Technológia rozhrania HDMI (High-Definition Multimedia Interface) je v rámci odvetvia popredné rozhranie a vlastne aj štandard na pripojenie zariadení s vysokým rozlíšením (HD) a ultra vysokým rozlíšením (UHD).

#### **7. Porty USB 3.0**

USB 3.0, SuperSpeed USB, poskytuje vyššiu rýchlosť rozhraní pri pripojení rôznych zariadení, ako sú pamäťové zariadenia, pevné disky alebo videokamery, a poskytuje väčšie množstvo výhod vysoko-rýchlostného prenosu dát.

#### **8. Konektory zvukového portu**

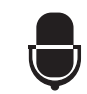

#### **Mikrofón**

Používa sa na pripojenie externého mikrofónu.

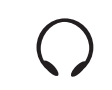

#### **Slúchadlá**

Konektor pre pripojenie reproduktorov alebo slúchadiel.

## **Pohľad zozadu**

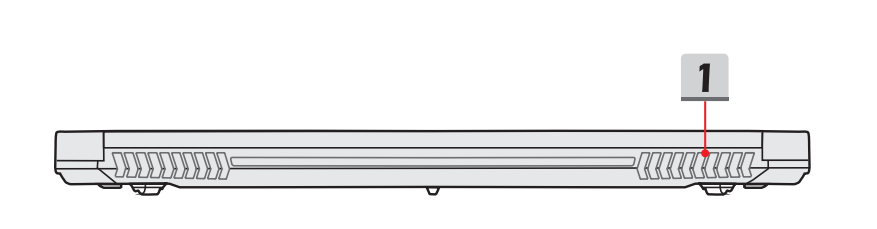

#### **1. Ventilátor**

Ventilátor je určený na chladenie systému. Ventilátor kvôli cirkulácii vzduchu NEZAKRÝVAJTE.

## **Pohľad zospodu**

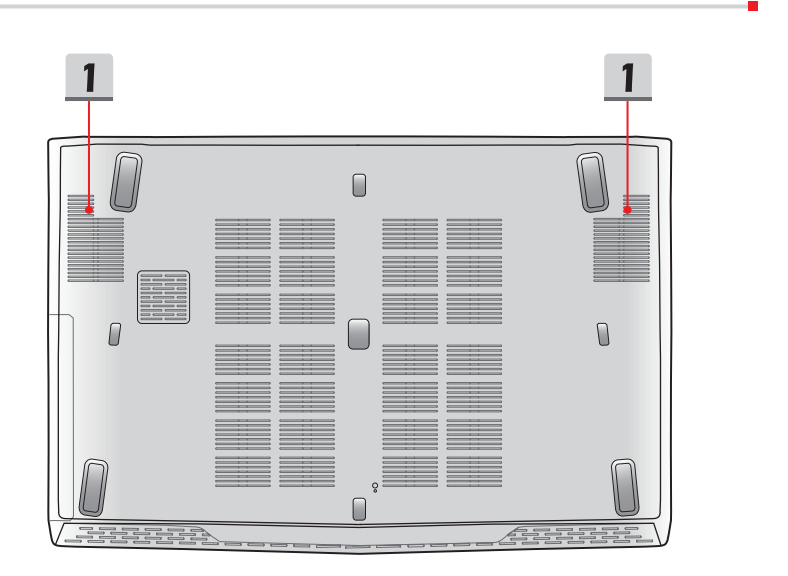

**Úvod**

#### **1. Ventilátor**

Ventilátor je určený na chladenie systému. Ventilátor kvôli cirkulácii vzduchu NEZAKRÝVAJTE.

## **Spôsob používania klávesnice**

Tento notebook je vybavený plne funkčnou klávesnicou. Aby mohla klávesnica správne fungovať, pred používaním funkčných klávesov klávesnice je nutné nainštalovať aplikáciu SCM.

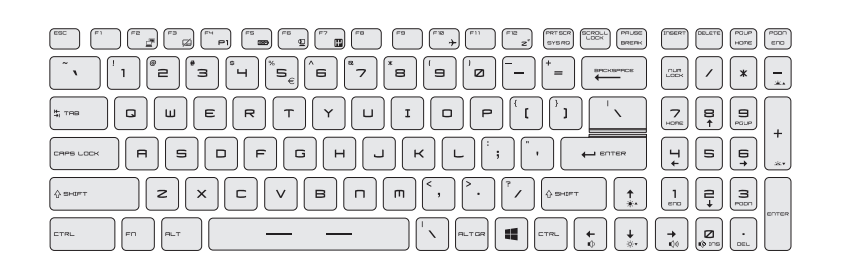

## **Kláves Windows**

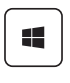

Na klávesnici nájdete kláves s logom Windows, ktoré sa používa na vykonávanie pre Windows špecifických funkcií, ako je otvorenie ponuky Start (Štart) a spustenie ponuky pre ikonu.

## **Klávesy rýchleho spustenia**

Pomocou kombinácie klávesov [Fn] na klávesnici sa aktivujú špecifické aplikácie alebo nástroje. Pomocou týchto klávesov dokážu používatelia vykonávať svoju prácu efektívnejším spôsobom.

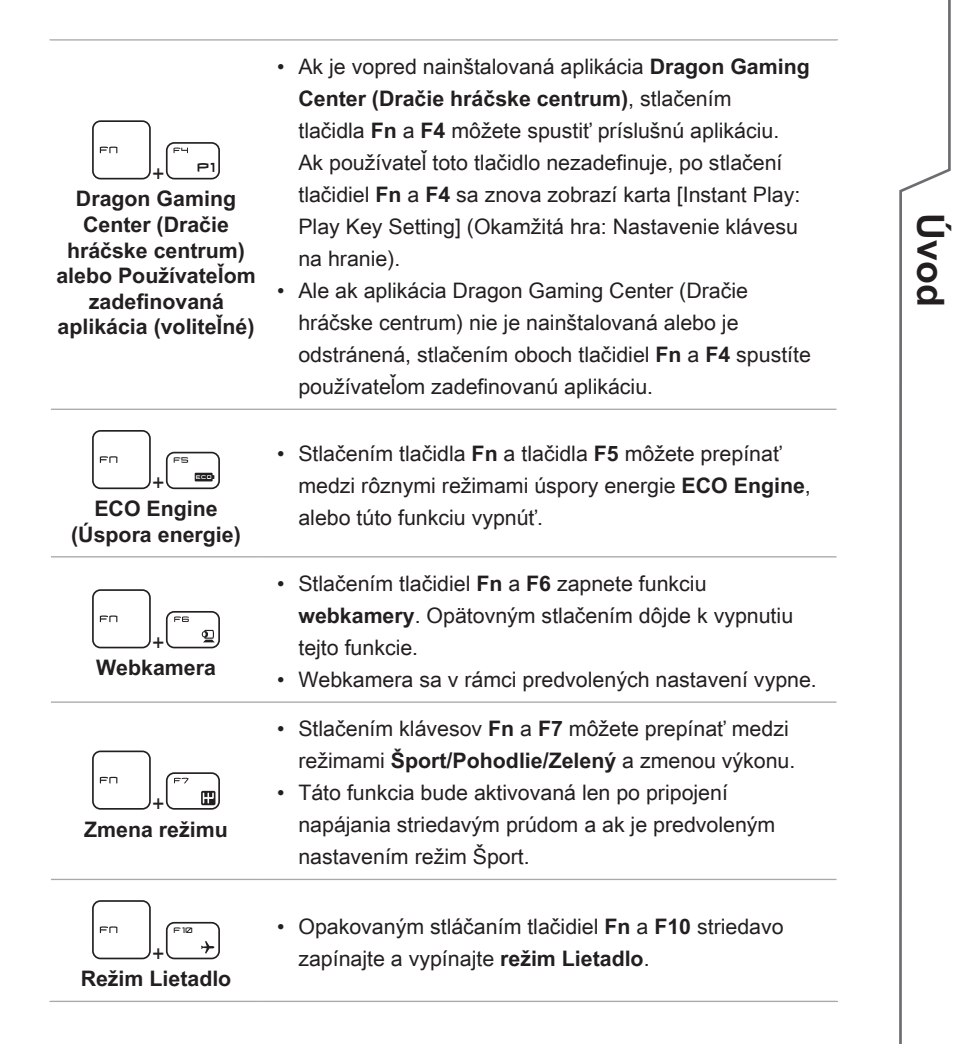

## **Zapnutie alebo vypnutie dotykového zariadenia**

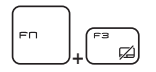

Slúži na zapnutie a vypnutie funkcie dotykového zariadenia. (Voliteľné)

## **Prepnutie do režimu spánok**

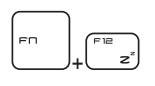

Uvedenie počítača do režimu spánku (v závislosti od konfigurácie systému). Stlačením hlavného vypínača prepnete systém z režimu spánok.

## **Prepínanie zobrazenia**

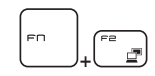

Slúži na prepínanie režimu zobrazenia výstupu medzi LCD, externým monitorom a zobrazením v rámci oboch zariadení.

## **Používanie viacerých monitorov**

Ak používateľ pripojí k notebooku ďalší monitor, systém automaticky zistí pripojený externý monitor. Používateľ bude mať možnosť prispôsobiť nastavenia zobrazenia.

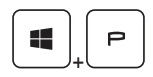

- Monitor pripojte k notebooku.
- Stlačte a podržte kláves Windows a potom stlačením klávesu [P] spustíte [Project] (Projekt).
- Zvoľte spôsob zobrazenia projektu na druhej obrazovke; máte možnosť zvoliť z možností Len na obrazovke PC, Duplikovať, Rozšíriť a Len na druhej obrazovke.

## **Nastavenie stupňa jasu zobrazenia**

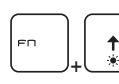

Zvyšuje jas LCD.

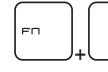

**Návod na obsluhu notebooku**

Návod na obsluhu notebooku

Znižuje jas LCD.

## **Nastavenie stupňa zvuku reproduktora**

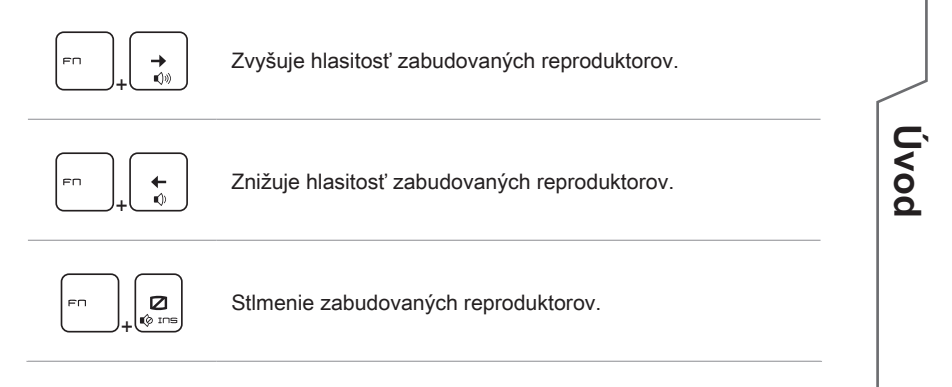

**15**

## **Video: Spôsob používania tlačidiel [Fn]**

Pozrite si video s pokynmi na adrese: https://www.youtube.com/ watch?v=u2EGE1rzfrQ

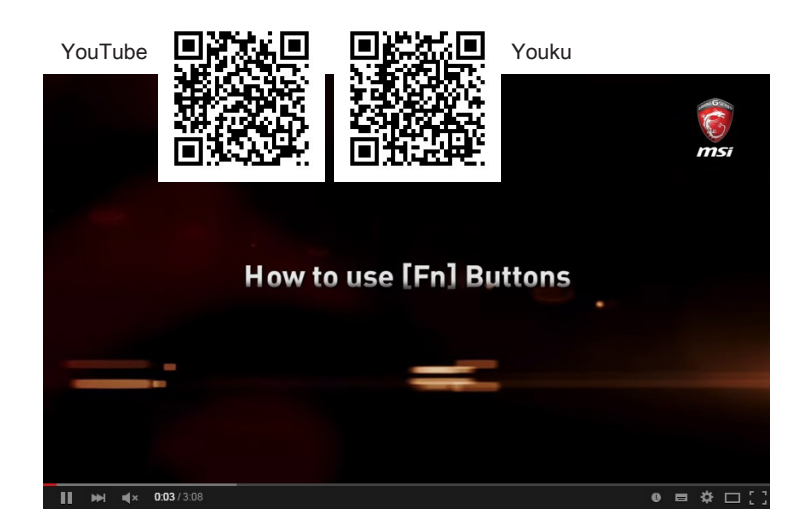

Návod na obsluhu notebooku **Návod na obsluhu notebooku**

## **Technické údaje**

Uvedené technické údaje slúžia len na orientáciu a môžu sa zmeniť bez upozornenia. V súčasnosti predávané produkty sa líšia v závislosti od oblasti predaja.

Informácie o správnych technických údajoch vami zakúpeného produktu nájdete na oficiálnej webovej lokalite MSI na adrese www.msi.com alebo sa obráťte na miestnych predajcov.

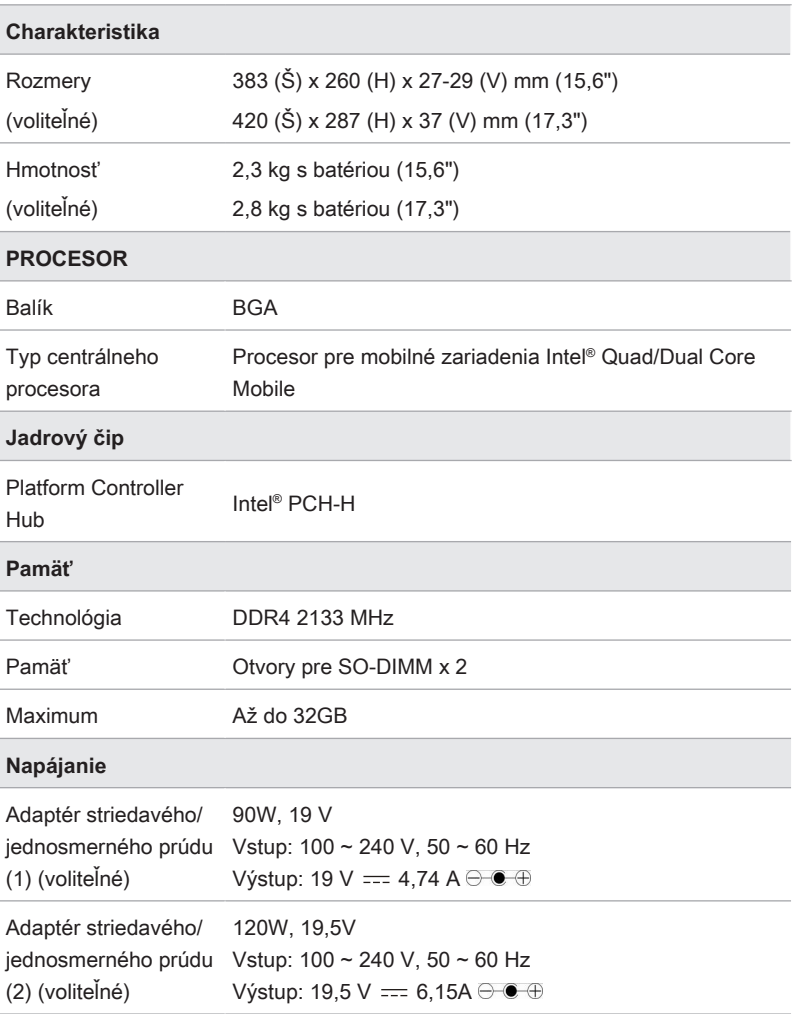

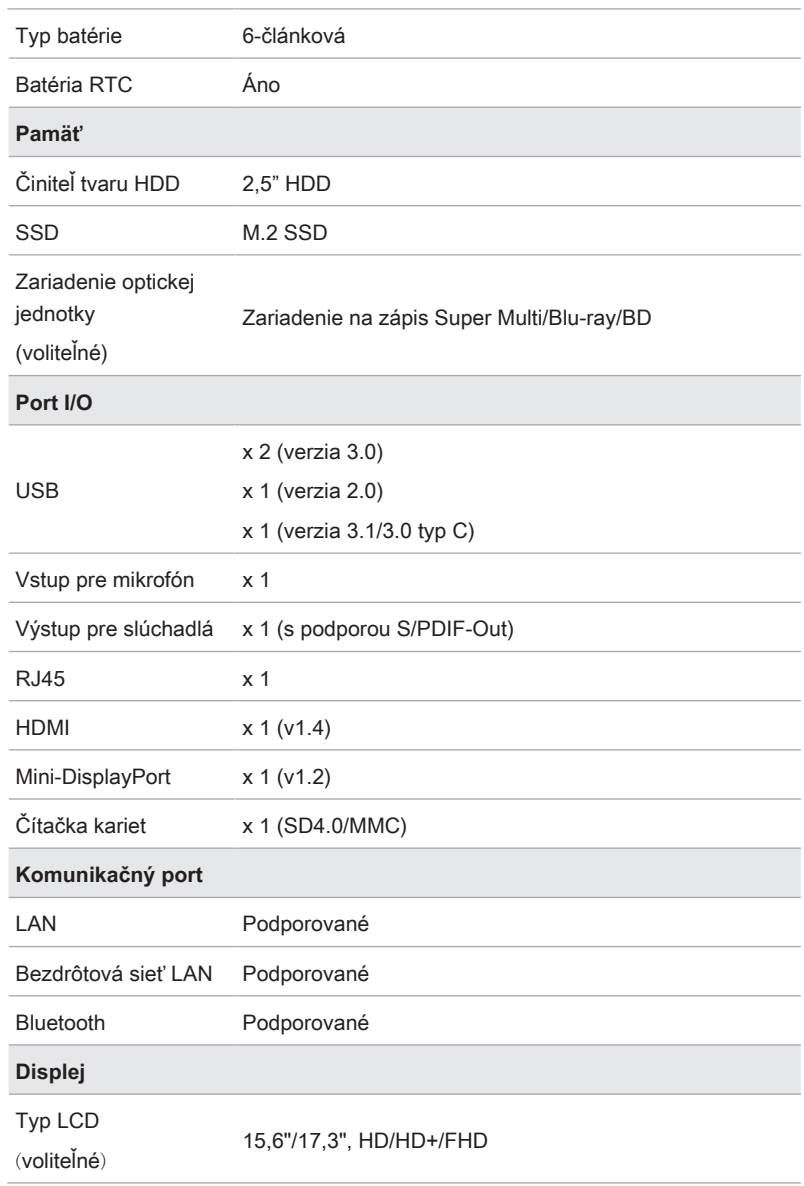

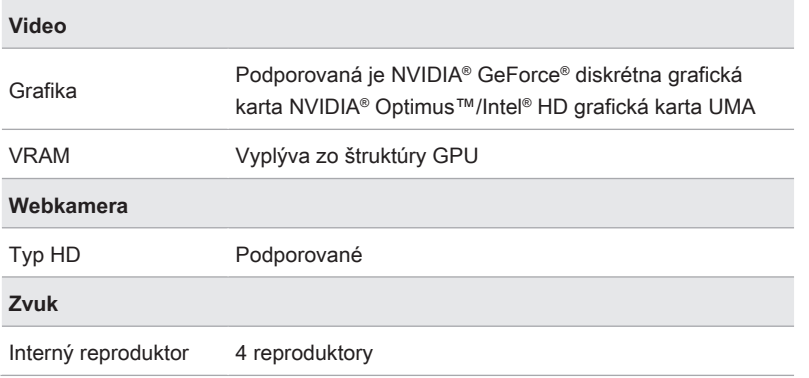